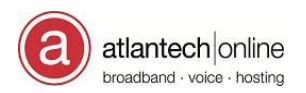

## E-Bill Setup Instructions

In your web browser's address bar type: **ebill.atlantech.net**. You will be directed to www.myebill.com.

Atlantech Online Inc. *e*-bill Login

Click on **New User setup**. Enter your 4 digit account number. In the upper right portion of your statement, the Account # follows the Customer Name: Example: Account Number 0001234

Enter the phone number listed for the Main Contact on your account, without any dashes or spaces: xxxxxxxxx.

Create a secure **Password** and select a **Security Question**

Once you complete the initial setup, click on the **Home**, **Payments, Reports,** or **Profile** tabs in the top navigation bar to view and/or update account information.

**Payments** - use the "**Click here to set up a Payment Account**" link to enter account information. In the left margin use the following links:

- **Pay Bill Online** to make a one-time payment.
- **Add Payment Account -** Click on either **Credit Card** or **e-Check** to enter account details.
- **Manage Accounts** to change or delete credit card information.
- **Automatic Payments** select "**Yes**" to pay automatically at the beginning of each month.
- **Payment History -** to view previous payment information.

*Hint: When updating card information in Automatic Payments, you must first disable Automatic Payments by clicking No, then click Update. Once the new card is entered, return to Automatic Payments and click Yes, then Update.*

**Reports** - to view and download your account Statement History.

**My Profile** - to update and change your address, contacts, password and security question.

## **If you have any questions or need assistance with E-Bill please contact our Customer Service department at (301)-589-3060 during normal business hours, or email us at[: service@atlantech.net.](mailto:service@atlantech.net) Thank you.**

\*For Existing Users: If you already have an existing E-Bill account and need assistance please have an authorized contact on your account call Customer Service. For prompt assistance please be sure to have your security pass phrase and a copy of your latest invoice when calling.

*Atlantech Online – April 2016*